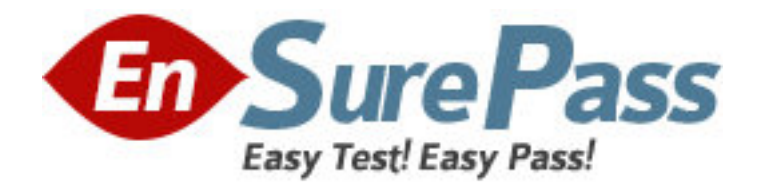

**Exam Code:** 190-838

**Exam Name:** IBM Lotus Notes Domino 8 Developing

Composite Applications

**Vendor:** Lotus

**Version:** DEMO

# **Part: A**

1: Louise is writing some LotusScript to put on an action button. She needs to access the NotesPropertyBroker object in the script. What Notes class is the NotesPropertyClass descended from?

A.NotesSession B.NotesDocument C.NotesUIWorkspace D.NotesCompositeApp **Correct Answers: A** 

2: When Marion is using the Property Broker Editor, what part of his composite application is he modifying? A.NSF file B.WSDL file C.Web service D.Action button **Correct Answers: B** 

3: Judi is creating a Notes composite application. Her main view has a column called Nationality, and it is a property of her composite application. Where will she find the property attribute for that column?

A.In the Shared Code area, under WSDL files

B.In the Shared Resources area, under WSDL file

C.In the Composite Applications area, under Applications

D.In the View Column properties box, final tab under the Composite Settings area

# **Correct Answers: D**

4: Erin has been asked to add a new component, called "Tag Cloud", to his composite application. The component is being provided via components.nsf (based on the updatesite.ntf template).

How should Erin proceed in adding this component to his application?

A.Right-click the Component Palette in the Composite Application Editor. Select Add Components > Add NSF Component.

B.Right-click the Component Palette in the Composite Application Editor. Select Add Components > Add Components from Update Site.

C.Open the Plug-ins view in components.nsf in the Notes client. Select Tag Cloud Plug-in, and click the Import Database view action button.

D.Open the Components view in components.nsf in the Notes client. Select the Tag Cloud component, and click the Import Database view action button.

## **Correct Answers: B**

5: If you export Wiring properties from a Notes database in Domino designer, what gets exported to a file?

A.A WSDL file describing the Wiring properties

B.A file in proprietary Notes rich text format

C.A DXL file representing the Wiring Properties

D.A binary file that can only be used for import to another Notes database

## **Correct Answers: A**

6: Paul has added an NSF View component to his composite application, but when it displays it shows both the View and the list of folders and views in the database to the left of the View. How can he display just the view?

A.Add "&HideNavigator" to the end of the Notes URL in the View's NSF Component Properties.

B.Select the Hide Navigator box in the Advanced tab of the View Properties in Domino Designer.

C.Add an Advanced Property to the View's NSF component called "com.ibm.notes.view.hideNavigator" and set its value to "true".

D.Right-click the View Component in the Composite Application Editor and select the Hide Navigator option in the drop-down menu.

#### **Correct Answers: A**

7: Francie has developed a Component Palette in one of her composite applications that will be a good match for a new composite application that she is developing. How can she reuse that palette?

A.Use the DXLExporter and DXLImporter functions to move the component palette between applications.

B.Copy and paste the palette elements from the original composite application to the new composite application.

C.Select the original composite application palette from within the new Composite Application Editor's Copy From menu option.

D.Export the existing Component Palette from the original application, and then import the Component Palette into the new application.

## **Correct Answers: D**

8: Jacques is creating a composite application to integrate multiple components. He has his newly-created application open in the Composite Application Editor, and sees two of the components that he needs listed in the right pane. What does Jacques need to do to incorporate these components into his composite application?

A.Double-click each desired component.

B.Nothing. The listed components are automatically part of the application.

C.Right-click each desired component and select Wire to Composite Application.

D.Drag each desired component from the Component Palette onto the application page.

## **Correct Answers: D**

9: Composite application Properties are consumed in Views and Forms using which of the following?

A.Agents

B.Actions

C.The OnSelect event

D.The QueryModeChange event **Correct Answers: B** 

10: Annika needs to update the WSDL file that controls the wiring between components in her composite application. Where would she find that WSDL file in Domino Designer?

A.Composite Applications > Files

B.Composite Applications > Applications

C.Composite Applications > Web Services

D.Composite Applications > Wiring Properties

**Correct Answers: D** 

11: Which of the following built-in wiring data types should be used for defining Properties to ensure maximum compatibility between components?

A.http:url

B.xsd:string

C.cai:variant

D.notes:string

**Correct Answers: B** 

12: Theodor created new Wiring properties for his composite application, CustOrder.nsf, using Domino Designer. He named the Wiring properties "CustOrder", and has just finished defining the Wiring properties using the Property Broker Editor. What should Theodor do next to store the updated Wiring properties in the design of CustOrder.nsf?

A.Close the Property Broker Editor window. As with other elements of a Domino database, the compiled code is automatically stored within the NSF.

B.Select File > Save, and select File > Exit from the Property Broker Editor. With the CustOrder Wiring properties still highlighted in Domino Designer, select File > Save.

C.Select File > Save, and select File > Exit from the Property Broker Editor. In the Wiring Properties work pane of Domino Designer, click the Refresh button, select ~CustOrder.wsdl and click Open.

D.Close the Property Broker Editor window. In the Wiring Properties work pane of Domino Designer, select ~CustOrder and click Compile WSDL. The name updated Wiring properties are saved in the NSF and the name reverts to "CustOrder".

## **Correct Answers: C**

13: John has added a Managed Browser component to his new composite application. If he right-clicks Edit Component Properties, what options will he have for configuring the header of the component?

A.Actions, Size, Location B.Color, Width, Action Bar Properties C.No Header, Title Bar, Title Bar with Max/Min D.Fixed Location, Floating Location, User Options **Correct Answers: C** 

14: Karen is designing a composite application. When the user selects a Customer Name (from the Customers view of Customers.nsf), orders for that Customer should display in a separate component (from the OrdersByCust view of Orders.nsf).

Where should Karen place the LotusScript that will listen for a different Customer being selected in the Customers view, resulting in an update of the displayed rows from the OrdersByCust view? A.Code should be placed in a view action of the OrdersByCust view to interact with the NotesPropertyBroker. The name by which the Property Broker knows this action is specified in the Advanced Properties of the action.

B.Code should be placed in the onChange event of the Name column of the Customers view to publish the updated Name property. The name by which the Property Broker knows this action is specified in the Composite Settings on the Advanced tab of the column properties.

C.Code should be placed in the onChange event of the CustName column of the OrdersByCust view to interact with the NotesPropertyBroker. The name by which the Property Broker knows this property is specified in the Composite Settings on the Advanced tab of the column properties.

D.Code should be placed in a view action of the Customers view to listen for the updated Name property. Code should be placed in a view action of the OrdersByCust view to publish the updated category name. Each action will need to specify the name of the affected property in the Advanced Properties of the action.

#### **Correct Answers: A**

15: Hector wants to publish a composite application Property using the onSelect event in a Notes View. What does he need to do?

A.Use the @CompositeAppPublish function to publish the Property.

B.Write LotusScript code that uses the NotesPropertyBroker to publish the Property.

C.Write LotusScript code that uses the NotesUIView.Publish method to publish the Property.

D.None of the above. The onSelect event can only listen for Properties published by other composite application components, not publish its own Properties.

## **Correct Answers: B**